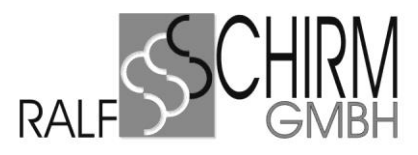

# **ARNO***top* **Installationsvorbereitungen**

Stand November 2023

# **Allgemeine Informationen.**

# **Planung der Installation**

Informieren Sie uns über den Umstieg auf neue Hardware, auf welcher ARNO*top* laufen soll, mindesten zwei Wochen im Voraus, damit genausten geprüft werden kann, welche Schritte von unserer Seite eingeleitet werden müssen um eine Reibungslose Umstellung von ARNO*top* und Word gewährleisten zu können.

*Alle hier genannten Dokument stehen auf unserer Internet-Seite zum Download zur Verfügung.*

# **Betriebssystem:**

Welche Betriebssysteme für den Betrieb mit ARNO*top* eingesetzt werden können entnehmen Sie bitte dem Dokument "ARNOtop - [Systemvoraussetzungen.pdf"](https://www.schirm-gmbh.de/media/files/downloads/dokumente/arnotop-insatallationsvorbereitung-und-systemvoraussetzung.pdf).

ARNO*top* kann sowohl auf einem einzelnen PC ohne Netzwerk, sowie im Netzwerk (Windows-Server) als auch auf Windows-Terminal-Server eingesetzt werden.

*Bitte beachten Sie, dass beim Wechsel auf aktuelle Betriebssysteme (ab Windows Server 2012 und Windows 8.1) zusätzliche Kosten für die Umstellung der Laufzeitumgebung der AR-NOtop Datenbank anfallen. Weitere Informationen hierzu erhalten Sie durch unseren Vertrieb.*

## **Wordumgebung:**

Welche Word-Versionen ARNO*top* unterstützt entnehmen Sie bitte ebenfalls dem Dokument "ARNO*top* – [Systemvoraussetzungen.pdf"](https://www.schirm-gmbh.de/media/files/downloads/dokumente/arnotop-insatallationsvorbereitung-und-systemvoraussetzung.pdf).

## **Virenschutz:**

Grundsätzlich gibt es für ARNO*top* keine Vorgaben, was den Virenschutzhersteller angeht.

Jedoch ist es zwingend notwendig das Verzeichnis der ARNOtop Datenbank-Maschine (C:\Programme\ATSQLBase), sowie das ARNOtop-Verzeichnis (.\ARNOtop\\*) vom Echtzeitschutz des Virenscanners auszuschließen.

Des Weiteren sollte ebenfalls darauf geachtete werden, dass der interne Netzwerkverkehr nicht permanent vom Virenschutz geprüft wird.

*Dies ist zwingend für die Arbeitsstation wie auch für den/die Server erforderlich.*

## **Datensicherung:**

Wir empfehlen dringendst ein geeignetes *Datensicherungssystem* einzusetzen. Im Lieferumfang von ARNO*top* ist ein derartiges Sicherungssystem **nicht** enthalten. Die Verantwortung über die Datensicherung liegt ausschließlich beim Anwender und hat keinen Zusammenhang mit ARNO*top*.

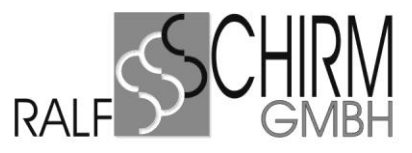

Für die Datensicherung mit div. Sicherungssystem muss die Datenbank von ARNO*top* vor der Sicherung beendet, und danach wieder gestartet werde. Hierzu stehen im Verzeichns **ARNOtop\Programm\** jeweils eine Datei **ATDBStop.cmd** und **ATDBStart.cmd** zur Verfügung.

Wir empfehlen zusätzlich bei solchen Systemen einen "Notstart" der Datenbank vorzusehen, sollte der Nachbefehl der Datensicherungssoftware scheitert, kann durch diesen trotzdem ein Starten des ARNO*top* Datenbank-Dienstes gewährleistet werden.

Diese Dateien müssen ggf. vor dem erstmaligen Gebrauch durch den, auf dem System verwendeten Dienstnamen, angepasst werden.

# **Server-Installation** (Allgemeine Informationen)

Für die Installation von ARNO*top* auf dem Server empfehlen wir eine eigene Freigabe anzulegen, auf welche die Benutzer vollen Zugriff haben. Als Laufwerksmapping empfehlen wir den Buchstaben G: zu verwenden. Da die gesamte ARNO*top*-Struktur bereits hierfür ausgelegt ist.

Bei Umstellungen auf neue Hardware kann die Übernahme des ARNO*top*-Verzeichnis vom alten Server durch den Hardware-Betreuer durchgeführt werden.

Hierbei muss darauf geachtet werden, dass die gleiche Verzeichnis- und Freigabe-Struktur verwendet wird. Auch das Laufwerksmapping muss unbedingt den gleichen Laufwerksbuchstaben wie auf dem alten Server erhalten.

Vor der Übernahme der ARNO*top*-Struktur auf einen neuen Server muss zwingend der Datenbankdienst angehalten werden.

# *Die Installation des Datenbankservers und die eventuellen Anpassungen der Datenbanken auf dem neuen Server muss von uns durchgeführt.*

Anbei noch einige Einstellungen für Windows Server 2016 /2019/2022 welche zwingend angepasste werden müssen:

- Windows Firewall anpassen eingehende Regel: Port 2155 zulassen eingehende Regel: Programm \\servername\Freigabe\ARNOtop\Programm\ftp2000.exe TCP/UDP zulassen.
- ARNO*top*-Verzeichnis vom Virenschutz ausschließen.

## **Energiesparoptionen:**

Deaktivieren Sie auf alle Fälle die Energiesparoption der Server-Netzwerkkarte.

 $\_$  , and the set of the set of the set of the set of the set of the set of the set of the set of the set of the set of the set of the set of the set of the set of the set of the set of the set of the set of the set of th

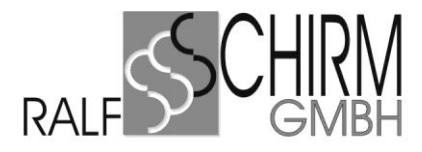

# **Arbeitsplatz-Installation** (Allgemeine Informationen)

Um einen Reibungslosen Ablauf des Arbeitsplatzinstallation zu gewährleisen sollten, zumindest für die Instalationsphase, die Benutzer in die Gruppe der lokalen Administratoren hinzufügen werden.

Die folgenden Schritte gehen von einer ARNO*top*-Installation mit dem Laufwerksmapping G: aus. Sollte ARNO*top* in Ihrem System über einen anderen Laufwerksbuchstaben gemappt, bzw. zur Verfügung gestellt werden, müssen die folgenden Schritte von Hand angepasst werden.

## **Energiesparoptionen:**

Stellen Sie in der Systemsteuerung unter den Energieoptionen den PC auf Höchstleistung. Somit wird verhindert, dass bei längerer Nichtbenutzung des Computers die Verbindung zur ARNO*top* Datenbank abbricht.

Deaktivieren Sie auf alle Fälle auch die Energiesparoption der Netzwerkkarte.

#### **Arbeitsplatz-Installation von ARNO***top***:**

Zur Installation von ARNOtop, sowie der benötigten Komponenten, führen Sie die Datei "ArnotopArbeitsplatz.exe" aus dem Verzeichnis G:\ARNOtop\Arbeitsplatz-Setup aus. Diese Datei installiert folgenden Komponenten auf Ihrem Arbeitsplatz:

7Zip Wird benötigt für das ARNO*top*-eMail-Modul PDFCreator Wird benötigt zum Erstellen von PDFs aus ARNO*top* heraus VCRedist Wird für die Laufzeitumgebung von ARNO*top* benötigt

Zusätzlich werden benötigte Dateien im Betriebssystem registriert und eine Verknüpfung mit dem Namen ARNOtop starten auf dem Desktop sowie im Start angelegt.

#### **Wordumgebung anpassen:**

Die Anpassungen von Microsoft Word für ARNO*top* entnehmen Sie dem Dokument *"*[ARNO](https://www.schirm-gmbh.de/media/files/downloads/dokumente/arnotop-microsoft-word-installation-fuer-arnotop.pdf)*top* - [Microsoft Word Installation 2016-2021.pdf](https://www.schirm-gmbh.de/media/files/downloads/dokumente/arnotop-microsoft-word-installation-fuer-arnotop.pdf)*"*.

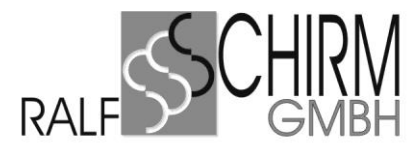

# **Migration** (Allgemeine Informationen)

Bei einer Migration von ARNO*top* auf einen neuen Server, beachten Sie bitte die Hard- und Software-Voraussetzungen für ARNO*top*.

Die Vorgehensweise ist identisch, wie bei der oben beschriebenen Server-Installation.

Bei Umstellungen auf neue Hardware kann die Übernahme des ARNO*top*-Verzeichnis vom alten Server durch den Hardware-Betreuer durchgeführt werden. Hierbei muss darauf geachtet werden, dass die gleiche Verzeichnis- und Freigabe-Struktur verwendet wird. Auch das Laufwerksmapping muss unbedingt den gleichen Laufwerksbuchstaben wie auf dem alten Server erhalten.

Vor der Übernahme der ARNO*top*-Struktur auf einen neuen Server muss zwingend der Datenbankdienst angehalten werden. Diesen finden Sie, mit dem Namen *"Gupta SQLBase …"*, unter den Windows-Diensten.

Die ARNO*top* Datenbank auf dem neuen Server wird durch die ARNO*top*-Hotline, nach der Migration der Daten wieder neu eingerichtet.

*Bitte beachten Sie, dass beim Wechsel auf aktuelle Betriebssysteme (ab Windows Server 2012 und Windows 8.1) zusätzliche Kosten für die Umstellung der Laufzeitumgebung der ARNOtop Datenbank anfallen. Weitere Informationen hierzu erhalten Sie durch unseren Vertrieb.*

## **Impressum**

Für weitere Fragen stehen wir Ihnen gerne zur Verfügung.

Sie erreichen uns zu diesen Zeiten:

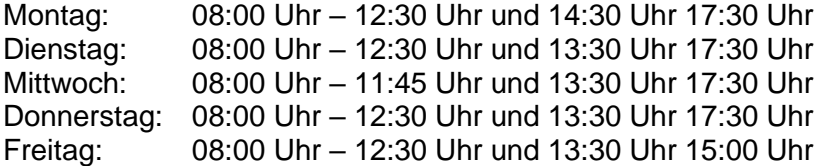

Ralf Schirm GmbH Weißinger Str. 14 89275 Elchingen

[http://hilfe.arnotop.de](http://hilfe.arnotop.de/)

Elchingen, den 23. Februar 2023

 $\_$  , and the set of the set of the set of the set of the set of the set of the set of the set of the set of the set of the set of the set of the set of the set of the set of the set of the set of the set of the set of th